# remark

[ri-mahrk] Go directly to **[project](https://github.com/gnab/remark) site** 

### What is it and why should I be using it?

# What is it?

A simple, in-browser, Markdown-driven slideshow tool targeted at people who know their way around HTML and CSS, featuring:

- Markdown formatting, with smart extensions
- Presenter mode, with cloned slideshow view
- Syntax highlighting, supporting a range of languages
- Slide scaling, thus similar appearance on all devices / resolutions \*
- Touch support for smart phones and pads, i.e. swipe to navigate slides

\* At least browsers try their best

# What is it?

# Why use it?

If your ideal slideshow creation workflow contains any of the following steps:

- Just write what's on your mind
- Do some basic styling
- Easily collaborate with others
- Share with and show to everyone

Then remark might be perfect for your next\* slideshow!

\* You probably want to convert existing slideshows as well

# What is it?

# Why use it?

As the slideshow is expressed using Markdown, you may:

Focus on the content, expressing yourself in next to plain text not worrying what flashy graphics and disturbing effects to put where

As the slideshow is actually an HTML document, you may:

- Display it in any decent browser
- Style it using regular CSS, just like any other HTML content
- Use it offline!

As the slideshow is contained in a plain file, you may:

- Store it wherever you like; on your computer, hosted from your Dropbox, hosted on Github Pages alongside the stuff you're presenting...
- Easily collaborate with others, keeping track of changes using your favourite SCM tool, like Git or Mercurial

## How does it work, then?

### How does it work?

- Markdown

A Markdown-formatted chunk of text is transformed into individual slides by JavaScript running in the browser:

```
# Slide 1
This is slide 1
---
# Slide 2
This is slide 2
```
Regular Markdown rules apply with only a single exception:

A line containing three dashes constitutes a new slide (not a horizontal rule,  $\mathsf{chr}$  />)

Have a look at the [Markdown](http://daringfireball.net/projects/markdown/) website if you're not familiar with Markdown formatting.

### How does it work?

A simple HTML document is needed for hosting the styles, Markdown and the generated slides themselves:

You may download remark to have your slideshow not depend on any online resources, or reference the latest [version](http://remarkjs.com/downloads/remark-latest.min.js) online directly.

- Markdown

#### - Inside HTML

# Of course, Markdown can only go so far.

To help out with slide layout and formatting, a few Markdown extensions have been included:

- Slide properties, for naming, styling and templating slides
- Content classes, for styling specific content
- Syntax highlighting, supporting a range of languages

- Slide properties

Initial lines containing key-value pairs are extracted as slide properties:

name: agenda class: **middle**, center

# Agenda

The name **of** this slide **is** {{ name }}.

Slide properties serve multiple purposes:

- Naming and styling slides using properties name and class
- Using slides as templates using properties template and layout
- Expansion of { { property }} expressions to property values

See the **[complete](https://github.com/gnab/remark/wiki/Markdown#slide-properties) list** of slide properties.

Any occurences of one or more dotted CSS class names followed by square brackets are replaced with the contents of the brackets with the specified classes applied:

.footnote[.red.bold[\*] Important footnote]

- Slide properties
- Content classes

Code blocks can be syntax highlighted by specifying a language from the set of [supported](https://github.com/gnab/remark/wiki/Configuration#highlighting) languages.

Using [GFM](http://github.github.com/github-flavored-markdown/) fenced code blocks you can easily specify highlighting language:

- Slide properties

#### - Content classes

- Syntax Highlighting

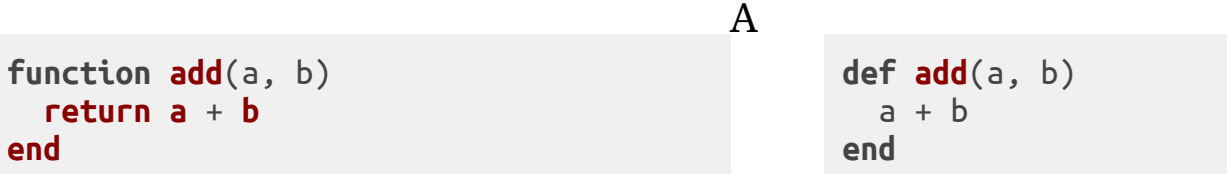

number of highlighting [styles](https://github.com/gnab/remark/wiki/Configuration#highlighting) are available, including several well-known themes from different editors and IDEs.

#### Presenter mode

To help out with giving presentations, a presenter mode comprising the following features is provided:

- Display of slide notes for the current slide, to help you remember key points
- Display of upcoming slide, to let you know what's coming
- Cloning of slideshow for viewing on extended display

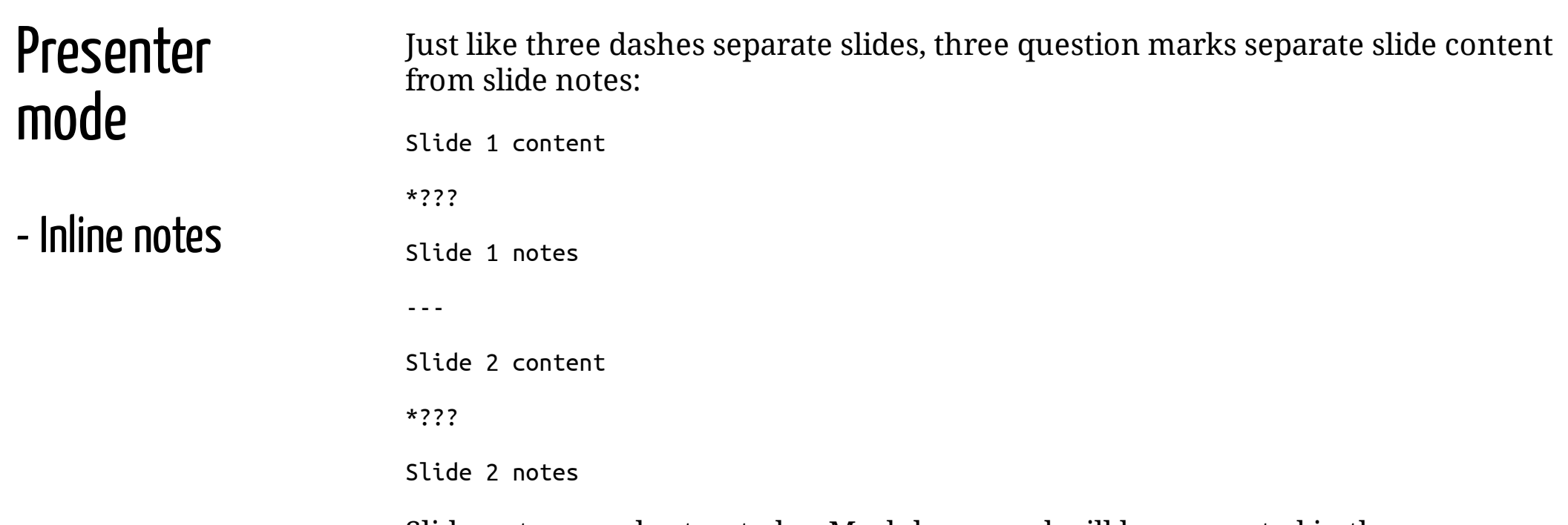

Slide notes are also treated as Markdown, and will be converted in the same manner slide content is.

Pressing **P** will toggle presenter mode.

#### Presenter mode

- Inline notes

- Cloned view

Presenter mode of course makes no sense to the audience.

Creating a cloned view of your slideshow lets you:

- Move the cloned view to the extended display visible to the audience
- Put the original slideshow in presenter mode
- Navigate as usual, and the cloned view will automatically keep up with the original

Pressing **C** will open a cloned view of the current slideshow in a new browser window.

## It's time to get started!

## Getting started

Getting up and running is done in only a few steps:

1. Visit the **[project](http://github.com/gnab/remark) site** 

2. Follow the steps in the Getting Started section

For more information on using remark, please check out the [wiki](https://github.com/gnab/remark/wiki) pages.

# That' sall folks(fornow)!

Slideshow created using [remark.](http://github.com/gnab/remark)